# IPv6 Workshop: Location

# **Date**

Routing Hands-on – Paris Lab

Trainer Name

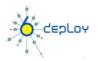

# Hands-on

# Routing configuration / Paris laboratory

# **Testbed setup**

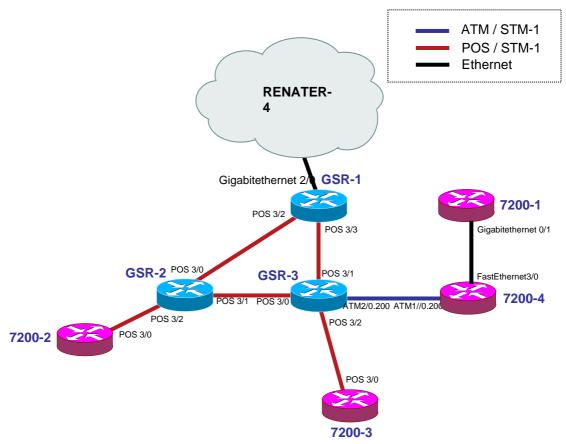

**Testbed diagram** 

# **Routers login:**

Use telnet protocol with the

**Routers connection information** 

Login: xxxxx Password: xxxxx

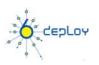

# **Addressing configuration**

 $1^{\circ}$ ) Configure the following addressing plan on the routers.

#### Loopbacks:

| Name   | IPv6 Loopback address    | IPv4 Loopback address (for router-ID) |
|--------|--------------------------|---------------------------------------|
| GSR-1  | 2001:660:3008:8001::1/64 | 194.254.101.130                       |
| GSR-2  | 2001:660:3008:8002::1/64 | 194.254.101.131                       |
| GSR-3  | 2001:660:3008:8003::1/64 | 194.254.101.132                       |
| 7200-1 | 2001:660:3008:8006::1/64 | 194.254.101.133                       |
| 7200-2 | 2001:660:3008:8007::1/64 | 194.254.101.134                       |
| 7200-3 | 2001:660:3008:8008::1/64 | 194.254.101.135                       |
| 7200-4 | 2001:660:3008:8009::1/64 | 194.254.101.136                       |

#### <u>Interconnections:</u>

| Interconnections (R1 - R2) | Prefix                  |
|----------------------------|-------------------------|
| GSR-1 - GSR-2              | 2001:660:3008:8101::/64 |
| GSR-1 - GSR-3              | 2001:660:3008:8102::/64 |
| 7200-1 – 7200-4            | 2001:660:3008:8103::/64 |
| 7200-2 - GSR-2             | 2001:660:3008:8104::/64 |
| GSR-2 - GSR-3              | 2001:660:3008:8105::/64 |
| GSR-3 - 7200-3             | 2001:660:3008:8106::/64 |
| GSR-3 - 7200-4             | 2001:660:3008:8107::/64 |

R1 has address = prefix::1 R2 has address = prefix::2

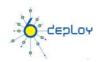

<sup>2°)</sup> Check you can ping address of the routers connected to the router you manage.

 $<sup>3^{\</sup>circ}$ ) Take a look at the IPv6 details of an interface. Write down the different addresses you observe and give their types and usage.

# **OSPF** configuration for IPv6

- 1°) Enable OSPFv3 routing protocol for IPv6 on all routers.
- 2°) Enable CEF switching for IPv6 on CISCO routers
- 3°) Enable the OSPFv3 process you have configured in question 1 on all interfaces of the lab (except loopback interfaces). Use area 0 for OSPFv3.
- 4°) Check OSPFv3 connections are established between routers.
- 5°)Redistribute the loopback addresses in OSPFv3.
- 6°) Check all routers in the labs receive all interconnection and loopback prefixes via OSPFv3.
- 7°) Check reachability of all routers loopback addresses from your router using ping command.

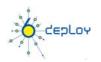

### **Bonus: BGP configuration for IPv6**

1°) Configure an eMBGP peering between GSR-2 and GSR-1 and another peering between GSR-3 and GSR-1. For this purpose, interconnection addresses must be used to setup the peerings. Also note that:

- *AS number of GSR-1 is 65152*
- AS number of GSR-2 is 65153
- AS number of GSR-3 is 65154

Note that you have to disable OSPF in "external" interfaces:

- for GSR1, OSPF must be disabled in POS3/2 and POS3/3
- for GSR2, OSPF must be disabled in POS3/0 and POS3/1
- for GSR3, OSPF must be disabled in POS3/0 and POS3/1

2°) Configure an iMBGP peering between:

- GSR-2 and 7200-2
- GSR-3and 7200-3
- *GSR3*, 7200-4 and 7200-1 (full mesh)

Note: For iMBGP peerings, you have to specify the ipv6 address used for the BGP routing updates:

```
router bgp xxxx
...
address-family ipv6
...
neighbor X:X:X:X::X update-source Loopback 0
```

Note that the iMBGP full mesh is configured between loopback addresses of the routers. This is the reason why OSPF is needed to reach loopback addresses.

- 3°) Check the status of the eMBGP and iMBGP peerings. They must be in established state before going to the next step.
- 4°) Check that you receive prefixes via the eMBGP peerings. Check they are properly propagated to the routers of the lab through iMBGP peerings.
- $5^{\circ}$ ) Check the connectivity to the IPv6 internet. Use the ping / traceroute commands from the routers to some well known IPv6 web servers
  - www.6diss.org
  - www.renater.fr
  - www.kame.net
  - ...

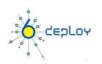